# The Outer

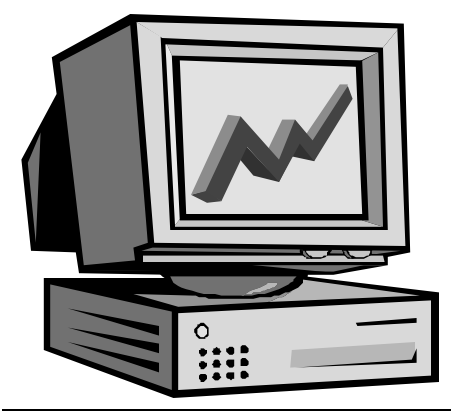

#### Newsletter of the Channel Islands PC Users Group

September 2001 Whole No. 172

Vol. 15, No.3 **ISSN** 1055-4599

**Visit our Web page at: www.cipcug.org e-mail: helen@cipcug.org OS/2:http://www.vcnet.com/os2-corner**

The Friendly Computer Club Helping Make Computers Friendly

Attendance at the August general meeting **(Not noted in report)**

**WE WELCOME**

**4 NEW MEMBERS**

#### <del>Å★★★★★★★★★★★★★★★★★★★★★★★★★★</del>

#### **To Contact CIPCUG**

The Outer Edge...........(805) 485-7121 General Information.. . . . . . . (805) 647-0943 Mailing Address...P.O.Box 51354, Oxnard, CA 93031-1354

#### **ROOT DIRECTORY**

#### **CIPCUG NEWS**

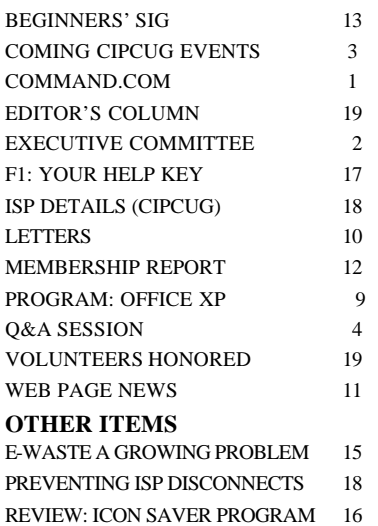

### **COMMAND.COM By Andy Toth, President**

 The October presentation has promised to be an interesting one. Jeff Levy will be a special guest speaker. This will be entertaining and informative. Many of you, I am sure, have listened to his Sunday morning show "Jeff Levy on Computers" on KFI, 640 on the AM dial. I do not know what he is planning to speak on. There should be an update on our Web site when we know, or there is nothing wrong with a surprise. For those not familiar with this radio personality, check his Web site out at <www.jefflevy. com>. The Learn page contains all the show's lessons to date. I particularly like the cleanness of the site. The board is hoping this will be a big event. Guests, as always, are welcome.

 This is just the tip of the iceberg for the October show. OOPS! This is a show supported the Antique Gas and Steam Engine Museum in Vista, Calif. I am no longer a member of the California Early Day Gas Engine and Tractor Club. My wife, Lisa, was brought up the aisle on our wedding day on 1905 Fairbanks Morse 5 horsepower tractor. I did not have anyplace to park my Alice Chalmers WD45, with the over shift problem, after moving to Ventura.

 I will start again. Ventura County Computers presented a proposition to hold a "Check Up, Tune Up, and Troubleshoot" event. This would be a first of this kind. The board accepted the proposition. Have a problem with your machine, bring it in? Want your machine tuned up, or drivers updated, or to solve the problem of the millennia? Members need only bring their CPU box unless they are having trouble with a peripheral -- in which case, bring that, too. It will be run like this: 1) The service will available to MEMBERS ONLY, 2) The cost will be \$10, which will be split equally between CIPCUG and Ventura County Computers, 3) The operating system is limited to Microsoft Windows 4) Everyone who has a computer looked at will receive a \$10 certificate good toward in-store service. Depending on the interest this may be done two to four times a year. The times are pending but will probably start with the Internet SIG at 8:45 a.m. and end promptly

#### *Board of Directors*

President........ Andy Toth……………......president@cipcug.org Vice Pres. Craig Ladd ....482-4344….vicepresident@cipcug.org Treasurer..........Art Lewis...................…...treasurer@cipcug.org Secretary......Laura Pacheco..482-4767…..secretary@cipcug.org Past President......George Lakes ..........pastpresident@cipcug.org

#### *Executive Committee*

Programs.........Nita Lang.............vicepresident@cipcug.org SIG Coordinator...Ralph Duchacek……...... sig@cipcug.org Membership.....Ken Church..............membership@cipcug.org Librarian.......…(Open)…….........……..librarian@cipcug.org Legal Adv..... ..Michael Van Sickle....….mikesq@justice.com Computer Shows....Roland Fleig.............shows@cipcug.org Web Page........Helen Long..................webmaster@cipcug.org

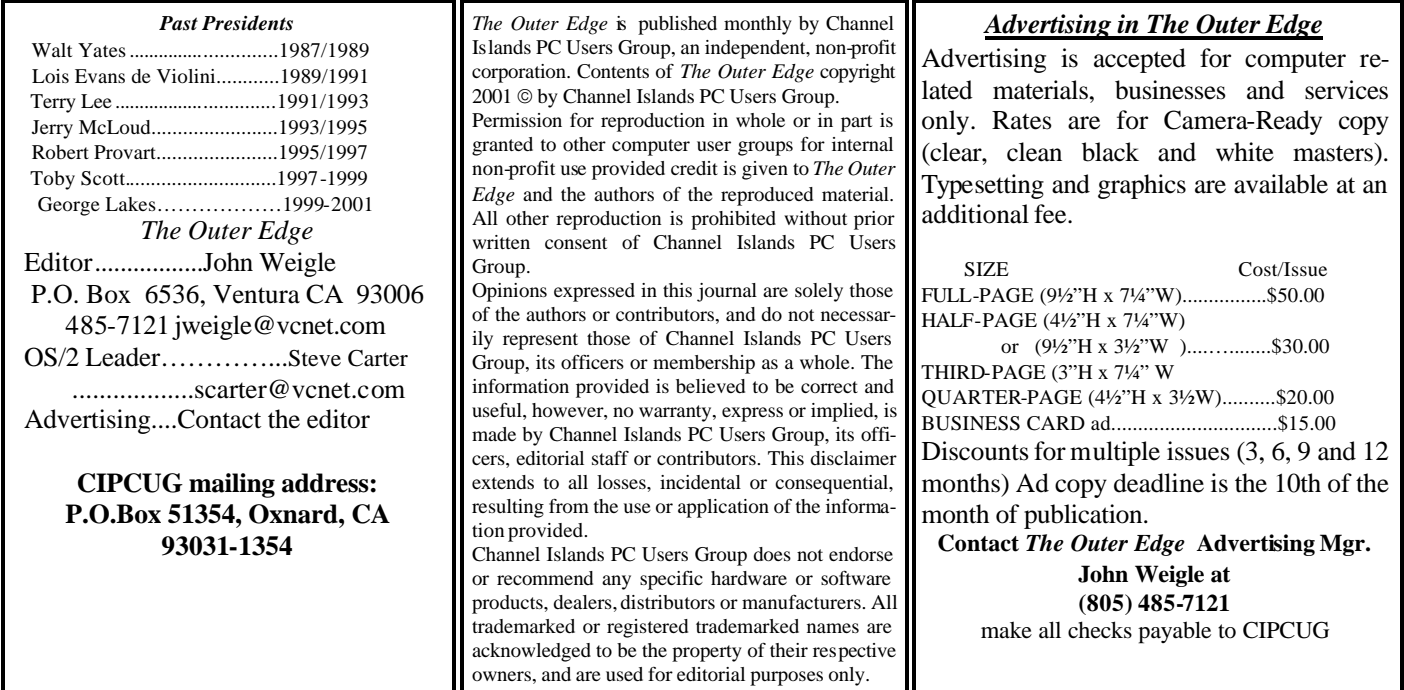

# **Executive Committee Meeting Notes**

*August 2001 By Laura Pacheco*

The Executive Committee meeting was held at the home of our president, Andy Toth, in Ventura at 7 p.m. Tuesday, Aug. 7. Present at the meeting were Andy Toth, Craig Ladd, Toby Scott, Helen Long, Roland Fleig, Ken Church, David Minkin, and Laura Pacheco.

Reports on the Financial, Membership, Web, and the SIGs were given and discussed. Please check the TOE for the aforementioned reports plus our president's Command. com.

New members this month are Bob Byrnes, Richard Curtis, and Richard and Judy Jerkovich — all of whom are from Camarillo. Welcome aboard!

Business included the preparations for the coming presentation by Jeff Levy, plans for the meeting place for our December general meeting, and progress on replacing committee chairs needed. Check the TOE for updates and notices.

Ken Church, our membership chairman, shared with the board and committee chairpersons the following letter, which was submitted by Andy Chakires:

"I do not attend meetings because I am hard of hearing. The best part of the newsletter is Q&A, especially the full remarks of both the questioner and the answerer. Please do not change a thing. This is information here that I do not get anywhere else.

"Congratulations, the organization is top notch. Andy Chakires, Member #499"

Andy, it's always good to hear positive feedback for volunteers who put forth a lot of their time and energy to make this club good for all to enjoy. It was a great way to end our meeting!! From all of us, thank you so very much.

Your hard drive will crash — it's just a matter of time. So have you backed up your data yet? If not, why not?

### **Coming up for CIPCUG: Jeff Levy in September**

#### **Programs**

The Sept. 1 program will be a demonstration of Scanace's Primefilm 1800i and 1800i Series Film Negative and Slide Scanner by Jerry Crocker, who takes the pictures for the Web page and the photos that periodically appear in The Outer Edge.

This scanner will let you turn your boxes of negatives into digital pictures. You don't need a digital camera to store or e -mail pictures.

Instead of scanning prints on a flat bed, the scanner is designed to handle slides and negatives. While most film scanners are aimed at professionals, this is designed for the home user. It renders superb images in both black and white and color.

Its small size fits nicely alongside other gear, and its USB connection makes set-up a snap. Install the scanning software and drivers, attach the cable, plug in the power, turn it on, and you're ready to go. It also comes ready-togo with drivers and scan software for use on a Macintosh or PC (the 1800i version of the scanner is built in translucent iMac blue.)

The PrimeFilm 1800 Series 35mm USB film scanner offers 1800 DPI true optical resolution with 36-bit color capabilities and 4.2 million pixels of data capture quality. It is perfect for amateur photographers, small office-home office users and graphics professionals.

PrimeFilm 1800 operates on Windows 98/Me/2000 and Macintosh with USB solution OS 8.6-9.xx. Be certain the USB function is available on the system. It appears in Device Manager (PC) or Extensions Manager (Mac).

The scanner is ready to go right out of the box. A special user group discount cuts the price to as low as \$160, but the order must go to Demo Catz to receive the prices. The 1800i or 1800u is \$169 (list price, \$199), plus \$10

#### **September door prizes**

Audio Works speaker system

Microsoft Works Suite 2001 (six CDs with Works, Word 2001, Picture It Publisher 2001, Encarta, Streets and Trips 2001 and Money 2001).

Viento Internet Keyboard

McAfee Guard Dog

Total retail value of more than \$200.

We have two types of door prizes, those given by the presenter of the program and those bought for the raffle. Members get one ticket for the presenter's prize(s). Members and visitors may buy as many tickets as they wish for the raffle at \$1 each or six for \$5.

### **SIG reminders**

#### **available by e-mail**

To keep members up to date on coming SIGs, Andy Toth has agreed to offer an e-mail reminder service to club members. Sign up and he will automatically send you a reminder about two days before each SIG, indicating the topic, location, and date.

 We hope that this service will remind more people about coming SIGs. Check the front page of the CIPCUG Web site in the "Latest Page Revisions" or at the bottom of the SIG INFORMATION page.

 Or, if you want to sign up without going to the Web page, send an e-mail to <siginfo@cipcug.org> with the subject line "subscribe" to be placed on the list.

S&H. Orders turned in at the meeting paid by credit card or check get free shipping. The PF 1800 Silver is \$249 (list price, \$299), plus \$10 S&H.

As usual, the meeting will be at Freedom Center at the *(Continued on page 4)*

### **More about: Command.com**

#### *(Continued from page 1)*

around 10:45. This should give everyone the opportunity to get settled for the Jeff Levy presentation. Although appointments are not foreseen, if you plan to bring your machine, please e-mail me, president@cipcug.org, so that it will be possible to estimate the technical staff required to make this an enjoyable experience.

 The CIPCUG Web site will soon have a poll to see if enough interest can be generated for a New Horizons class. New Horizons is a commercial Computer Learning Center. A very wide array of topics is covered. We are trying to settle on one class of 24 persons. The cost of this class will be \$65 per person. This is a substantial discount from the standard price. The actual class will probably take place mid-October to mid-November. Watch the Web site for details.

 But wait, the good news does not stop there. The December meeting has a home, Ventura Hall, on Airport Way. More details will follow. The site has a high-speed Internet connection, and the board is working on ways to take advantage of it.

 Now for the not so exciting things. Volunteers are still needed. The librarian position is still open. Looking for one more hauler, which would make a total of three to share the responsibility. The coffee and doughnuts responsibility is still open. Laura, Craig, and I did it for the August meeting. The September meeting will be staffed by two persons, Tammy and Krista, seeing if they are interested. As is usual make them feel welcome.

 Looking forward to seeing you in September. Flag me down and say Hi

# **Q&A: Sircam a nasty virus**

*Unless otherwise noted, questions are answered by Toby Scott.*

Who thinks they need to be worried about the Code Red virus? You shouldn't have put your hands up unless you are running a Web server. You can't get it.

How many of you think you ought to be worried about the Sircam virus? The Sircam virus is the most insidious of the viruses that we have been hit with so far. It's done more damage than anything else we've had. More damage than the "I Love You" or most anything. It's a really ugly, nasty virus. You do not want it!

Code Red? You can't get it. If you want it, you

can't have it. The only people who can get it are those running WinNT or 2000 server (not workstation or professional) and who have installed Internet Information Service 4 or 5. IIS is the program that you run in order to host Web pages.

You will all be glad to know the CIPCUG server was hit with Code Red. We were hit the day that Symantec found out about it and the day after Microsoft found out about it. I spent six hours on the phone with Microsoft getting rid of it. That was a real thrill! I strongly suggest that if you decide you are going to get one of the designer viruses that you do not get them the day

*(Continued on page 6)*

### **More on programs and SIG schedule …**

#### *(Continued from page 3)*

Camarillo Airport. Doors open at 8:30 a.m., the Beginner's and Internet SIGs start at 8:45 a.m., and the regular meeting starts at 9:30 a.m. The presentation starts at 11 a.m.

Other coming programs include:

Saturday, Oct. 6: Jeff Levy, host of "Jeff Levy on Computers" is a three-hour talk radio show every Sunday between 9 a.m. and noon on KFI, 640 AM. Its format is a combination of Q&A, interviews, and information sharing on the growing power of the PC. Most of the program is devoted to listeners who call in to ask questions about their computers and to solve technical problems. Jeff walks them through do-it-yourself repair steps, giving easy-to-follow instructions every time. There are also interviews with people who have made a difference by using new technology. Past shows have included developers of computer software and hardware, organizations who use the Internet to tell others about community resources, and authors who put the latest advances into book and CD form. See this issue's Command. com for information about other October activities. His Web site is <www.jefflevy.com>

**Saturday, Nov. 3:** Power Quest <www.powerquest. com/office/http://www.powerquest.com/office/>.

ServerMagic 4.0 for NetWare, the newest update to PowerQuest's most successful version of ServerMagic helps you protect your network storage while reducing downtime because of server deployment, hardware and software upgrades, or failure.

**Saturday, Dec. 4:** We will meet at the James F. Cowan Conference Center, 550 Airport Way, at the Camarillo Airport. This is for the December meeting only, because of other commitments at the Freedom Center.

Windows XP, the new Microsoft operating system, is a

possibility for January or February.

#### **SIGs**

Special Interest Groups (SIGs) are sponsored by CIP-CUG and led by volunteers. There is no charge for members to attend. Signing up for the class is no longer necessary as our classrooms are large enough to accommodate our club's needs.

Most of our SIGs are held at the Gateway Computer store, 1700 Ventura Blvd. in the Oxnard Auto Center (behind the Red Lobster and Fresh Choice Restaurants). They are held from 6:30 to 8:30 p.m., and we must vacate the premises promptly by 8:30 p.m. Please note that we can not load any software into the Gateway computers.

Some SIGs are held at Ventura County Computers, 2175 Goodyear Ave. No. 117, Ventura. While the Gateway facility is larger, if we need to install software on computers, Toby is perfectly willing to let us use his VCC location and computer.

Be sure to check the location for each SIG. If no moderator is listed, the SIG is not officially scheduled.

Check the Web page before you attend to make sure there will be a moderator.

Here's the SIG schedule for September.

**Monday, Sept. 10**: Gateway, Gracia Marks, Acess, How to manage big files.

**Thursday, Sept. 13:** Monday, Sept. 3: Gateway, Rabia Yeaman, Selling on e-Bay — from photographing the object, describing and listing on e-Bay and awaiting the responses

**Thursday, Sept. 20:** Ventura County Computers, Toby Scott, E-mail customization, rules, filters and identities.

**Tuesday, Sept. 25:** Ventura County Computers: Andy Toth, Excel, everything from budgeting to games and beyond.

Adobe Photoshop Elements

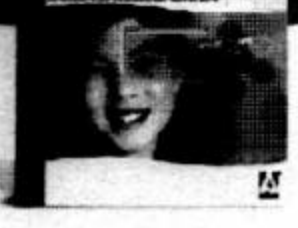

# Adobe<sup>®</sup> Photoshop Elements

### Easily create

professional-quality digital images for print and the Web

Adobe Photoshop Elements software offers unique features designed specifically for amateur photographers, hobbyists, and business users who want an easy-to-use yet powerful digital imaging solution. State-of-the-art image-editing tools free you to explore your creativity while mastering the elements of digital imaging. Work with photos taken with digital or traditional cameras and prepare your images for print, e-mail, or posting on the Web.

### Adobe<sup>®</sup> Photoshop® Elements Special Offer for \$69. See Details at www.adobe.com/offer/74300

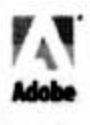

# **More Q&A: What if I delete the e-mail?**

#### *(Continued from page 4)*

they hit. Wait a while until they get all of the rescue stuff down pat.

OK, what are they? When most people go out on the Internet, they go to Web servers. Code Red is a threat to Microsoft, Yahoo, Amazon, CBS and all the popular sites out on the Internet. It could and did cause slowdowns in a lot of places you go to on the Internet. It could have an effect upon you, but you can't get it unless you are running a server. Now there is a footnote to that: Microsoft has a product called Personal Web Server, and if you are running this program and you have exposed it to the public and you have certain configurations, it's possible for you to get it. However, it's so unlikely a combination as to not be really worth mentioning. For all intents and purposes, you have to be running IIS4 or 5 on either WinNT or 2000 server. That's the \$1,000-to- \$10,000 version, not the \$100 to \$200 version, not the NT4 Workstation or Win2000 Professional. If you have those mentioned, you cannot get it.

The Sircam virus, however, comes via e-mail as an attachment. The common variety running around now has the first line in the e-mail message as "Hi! How are you?" If you see that, you are not fine. Delete that attachment right away! You don't want that virus.

It will be sent to you by one of your good friends, because it circulates by grabbing your address book as soon as you get it and sends itself to everyone in your address book. Also, it randomly grabs files from your "My Documents" folder and sends those to them. So, it might just be a Christmas letter from Aunt Bertha, which wouldn't be too embarrassing to have sent out. However, since it's random, it could pick out something that is embarrassing. In addition to that, it starts deleting files on your computer. You have a 1 in 30 chance of it deleting your C drive.

The worst I've seen so far is where a customer brought a computer in and said it wouldn't boot. We asked if they had a virus, and they said no, they never open their e-mail attachments. We opened it up in DOS, and the Windows directory

had 14 files in it; two of which were Sircam.

If you are on a network, every two seconds it searches for every connected network drive so that it can place itself on the other computers. This one is a lot of fun. I didn't know that the first time I got rid of it on a machine and didn't know it was on six others. Came back in about 10 minutes, and I thought I was hallucinating. It replicates itself.

There was a virus called Bymer. That's a similar virus around the first of the year. Another is Magistr. These all have somewhat the same characteristics. They are all e-mail attachments; they all delete some files, some degree of penetration of networks and all grab your address book and email themselves out to all of your friends.

If you get one of these, for heaven sakes, send an e-mail message to everyone in your address book asking them if they received one of those emails, not to open it. Please be a good citizen, even if they send you back a nasty message. When they calm down, they will realize that you were just a victim like everyone else.

**Q:** I think I did get it and I deleted the e-mail completely. Is there anything else?

**A:** If you did not open it, then that's all you have to do. If you opened it, getting rid of it is a real pain. In an e-mail program where you can see the visual e-mail window, you don't have the virus until you click on the paper clip and open the attachment.

**Q:** Does it tell you that your attachment has a virus or does your anti-virus not look at the attachment until you open it? (Has Norton Anti-Virus)

**A:** Sometimes. It depends on the anti-virus program and how recently you have updated it because Sircam is about a month old. So, if you haven't updated it, your anti-virus program won't even know to look for it. If you have Norton Anti-Virus on your computer and you open it, Norton will attempt to block it. It may or may not be successful. You may still get it because it may be too late.

**Q:** Before you attempt to open it, will Norton know that virus is on that attachment?

### **More Q&A: Update antivirus programs regularly**

#### *(Continued from page 6)*

**A:** Only if you have the Norton Anti-Virus Email Scan feature installed. If you do have it installed, when you download it it's going to pop up a big red window saying "Virus Alert …You downloaded a program with a virus. Don't open this under any circumstances."

**Q:** If you go to a Web mail and open one of these things will it go on your computer or does it stay on the Web server?

**A:** It's a good question, and the answer is that if you click on the attachment in Web mail, it will open up a little FTP download box. If you download it and double click on it, you will have it installed on your computer just like any executable file.

Really, we are rapidly approaching the point where the proper rule of thumb is never open an e-mail attachment. The jokes aren't that good. My wife's an architect, and she gets these humungous CAD drawings as attachments from engineers. Engineers are notorious for getting viruses. I have to get on her with a stick to get her to save them to disk and run the anti-virus program on them before she opens them up. She has some lumps on her head, but she is pretty good about it now.

**Q:** As a comment, Larry Magid's column in the Times on Thursday mentioned that even he got the virus because of the double extension; it was dot txt and the executable was after that and he missed it. He found it in two different places in his registry. So even people like him are getting it.

**A:** It does that. The Sircam virus will always have a dot txt or dot something or other before the real extension. The default setting in Windows is to hide the extension. So if you have that set you will never know; you will think it's just a dot txt file.

If Larry Magid can get it  $-$  and he has been around since year one in the computer business and he is about as smart as they come — you can get it. Don't open attachments.

**Q:** So if you save the attachment to disk and run the virus program, you might still be vulnerable?

**A:** You are probably OK. If it's a new virus and more recent than your last update, you'll still get it. We have viruses coming out at a rate of about one a month right now.

**Q:** If you open large files that are too big to get into a floppy drive, can you save the attachments to a separate physical hard drive?

**A:** If you save the attachment to your hard drive you will not have installed the virus. The virus cannot install itself from the act of saving it to disk. Once you save it to disk you can burn it on to a CD-RW, you can copy it to floppy if it's small enough, you can copy it to a Zip drive, and you can move it off any way you want to. Again, if you don't execute it, you won't have it. As soon as you double click on it, you know you are in trouble.

I don't recommend playing around with these things. There is no telling what someone else might do — spouse, child, or grandchild. Don't play with these things, but, again, don't get so paranoid that you don't use your computer.

**Q:** Where do we go to in Windows to make sure that the file extensions are visible?

**A:** In Windows Explorer — TOOLS, OP-TIONS, VIEW tab, and then uncheck "hide file extensions for known file types."

**Q:** To keep viruses from using your address book, could you turn it into a text file somehow?

**A:** Sure. Go to FILE, EXPORT, ADDRESS BOOK, to comma separated text file. Then you

*(Continued on page 8)*

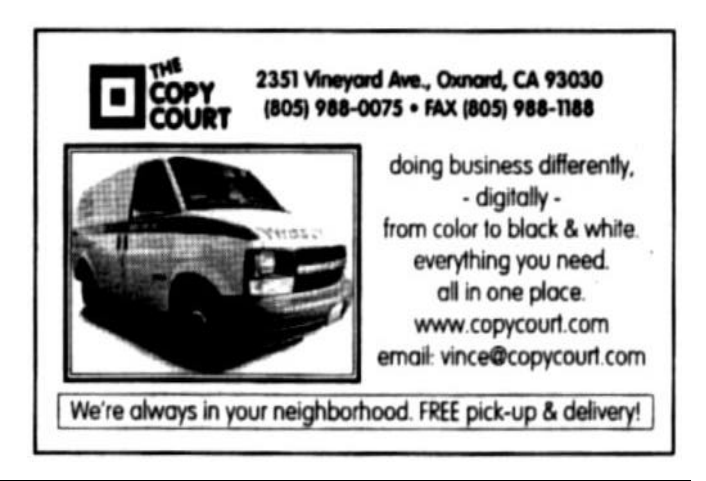

# **More Q&A: Can I protect address book?**

*(Continued from page 7)*

can go in and use a text editor and do a search and replace on semicolons because they are the separators for addresses. Save it as a text file and you can use cut and paste from that to your address line. That would work.

I'm not sure that that isn't more trouble than it's worth. In some ways, it's just easier not to open the attachments, but, yes,

that would work.

**Q:** Could you move the address book to a floppy and access it by pushing it in?

**A:** Certainly you could. Floppies are somewhat vulnerable and you can lose your address book unless you have it on several floppies. hackers is a maladjusted, anti-social, 14 year-old male …

**Q:** This reflects a general ignorance about browsers, but can

you password-protect an address book and if so, would that foil this problem?

**A:** I'm not aware of any way to passwordprotect the Windows address book and, if you could, it probably would not be all that effective if you ever had to use the address book. If you were infected and you used the address book, you would have to give it the password. I know that by analogy the Sircam virus does attack shares across a network, and one of the things that they recommend that you do is start making your shares "read only" so you cannot pass the virus across. That's all well and good unless you take the file to go make changes and you want to save it on the server. Doesn't work too well if it's "read only." Then they say get password protection so that you have to provide a password in order to save it. As soon as you do, that Sircam virus checks every two seconds, and I defy you to give it the password, open it up, save your file and get off in two seconds. You can't do it! This is one of those things that from a human engineering standpoint is almost useless. Its effectiveness at deflecting a virus is so close to zero that one wonders why

they even bother. I just don't see the advantage to that solution.

**Q:** How often do they catch the people who create the viruses?

**A:** They always know who they are after a while, and they never catch them. The profile of the virus hackers is a maladjusted, anti-social, 14 year-old male, and because of their age, they can-

> not be prosecuted. Their parents get warned, and sometimes their parents will be forced into taking their computers away for a period of time until the boy promises to be good again. That's about it. Then he does it on the library computer where it's harder to track him down. That's reality.

**Q:** I have MSN Explorer and I can just hit "find source" on any email that I receive. So are you tell-

ing me that would help me find the source of any negative thing that would come to me?

**A:** Yes, you can click on "find source" and you can read the header, but what you don't understand is that if I knew your name and the IP address that you were using, I could create an e-mail and send it to someone else and put in the header that I was you. On the Internet it would be entirely indistinguishable; no one could ever prove that I sent it. The only proof would show that you sent it. View source or other methods in order to look at the header will tell you whom the message purports to be from.

There was a very famous case about five or six years ago, where there was a guy by the name of Sanford Wallace who kind of invented spam. He was sending stuff out and these attorneys sued him. They said something nasty about one of the people in the lawsuit and the guy took his spam list and sent out something like 20 million e-mail messages and the spoof return address was the return address of the attorney who was trying to shut the spammer down. It shut the ISP the guy was using down when the angry people started replying.

**"**

The profile of the virus

 $\mathbf{r}$ 

### **Office XP offers an 'XP experience'**

#### **By John Weigle**

#### *<jweigle@vcnet.com>*

Microsoft is pushing the "XP experience" — personal, collaborative and organizational — to sell Office XP, the latest version of its popular suite.

Office XP, said Dana Berkoski, a Microsoft field sales representative, is "one of our most significant reiterations of Office ever." The program simplifies the way you work, lets you use resources more efficiently and allows peace of mind for customers, she said.

The programs open with a task pane on the right hand side of the screen, giving users easier access to templates for a variety of projects. "My Places" lets you put folders where you want them. Smart Tags are a key element that let you easily bring addresses and other such information from one program to another. And the clipboard now holds 24 pieces of information with icons showing the programs they came from.

Other new features are the task pane and smart tags, she said.

If you're using a template, you can change colors and fonts of items by highlighting one occurrence of it, and all other occurrences are changed at the same time. "Very easily, I'm able to change my document to look like I want it," she said.

In Excel, the spreadsheet, you can pick up and insert stock quotations and company news from the Web, color code tabs and easily make borders.

XP has speech recognition for both dictation and voice commands, and you can fix mistakes by voice command or the keyboard. The speech recognition engine is Microsoft's own product, she said, and one of her favorite features is having it read back material that you need to check against the original copy. Users need a headset or microphone to use the feature.

The product has an activation wizard to prevent unauthorized use, but it collects only the country the user calls from and the product identification number, she said. Users can activate by phone or online. It can be used on two computers, technically a laptop and a desktop, she said.

Outlook users can color code appointments, and reminders appear in one window.

PowerPoint has built-in auto recovery, and users can see their presentation on the left and templates on the right. Animation is easy, and slide shows can use multiple templates, she said.

FrontPage "works very well for both beginners and advanced users," she said, and includes many templates with a variety of themes for Web pages. Users can look at HTML code or a view of the page as it will appear in a browser.

*(Continued on Page 10)*

# Don't buy another computer... Until you read these facts about All-City Computers

A vailable & Helpful Sales Staff. Whenyou come to our store to look at computers, you will easily find a staff of very helpful, courteous and knowledgeable sales people. Our sales people are not commissioned, not pushy and are full-time professionals in the computerindustry. We help you on your level of understanding. We can explain in plain English the basics of computers and provide you with expert technical understanding of your core erns. We show youthe important points of computer purchasing in a friendly, helpfulmarmer.

The Very Best Quality Computers. Our computers are different than most because they provide you with an industry-standard design. This means we kuild them so that they can be upgraded easily by you or any computer technician, not just our company. Many companies' computers are made to be serviced only by them, which reduces your converience and increases your costs. Additionally, our purchasing department is extremely committed to providing you with the most reliable computer available by hand-picking the very best components in the industry. We start with the most reliable motherboard and process or - Intel® only.

The BestAfter-The-Sale Service. The best service we provide you is the best built computer that is reliable, stable and performs like it is supposed to. This keeps you away from needing service. However, if you need any hardware service on your computer, we take care of it in mediately, usually while you wait. Our 3 year warranty covers parts and labor from hardware related issues AND our customers know they can alwayscallus even when it's a software problem. We gothe extramileto answer questions and help you out of troubles. And you can always rely on us for genuine help with any computer questions.

> **II-City.Com**puters The Best Built PC's!

All-City compiters has been serving of rois tomers in Ventua Corny WWW.all-city.com MON-FRI 9-6 for 15 years. We are the larges cincel® Products Dealer h the Tri-Countlesand one of the top in Southern California. Saturday 10-4

1775 Daily Drive, Suite F In the Camarillo Plaza, off Carmen Drive Camarillo, CA 93010

805-388-8311

I

### **Letters: We should follow up on New Horizons**

#### Editor:

Here is the very latest in techniques for computer training. The offices are located in the new Dean Witter high-rise in Oxnard. These classes are well-designed to be the ultimate in personally assisted, hands-on computer classes.

With the introduction of their wide array of computer classes, New Horizons is offering group rates that are easily affordable. With a group of 24 signing up together, the discounted fee per person is \$65. The same class on an individual basis is \$245.

There is no reason why anyone should be computer illiterate. Along with this group rate, anyone can take the class over again as many times as necessary within six months. The brain can only absorb so much at a time. This is a bonus plus advantage.

Best of all, there is tech support: the instructor's phone number and e-mail address.

Possibly we should consider this opportunity, not only for the club's members, but also include those at home who really need to become computer literate. There is no computer learning center anywhere in the area that is so complete and effective, for such a reasonable fee.

New Horizons offers classes in all operating systems, word processing, spreadsheets, databases, publishing, graphics, and the Internet.

In order to get a class scheduled for this fall, we need to act now to make the decision to become a part of a group. The newsletter could put out a survey to determine what class will be available to us (possibly two classes).

The method of teaching is geared to make the student feel most comfortable with the new knowledge being presented.

There is not the usual intimidating practice of flashing the process on an overhead screen so fast that the novice eye cannot keep up with the action. Rather, the outline of what will be taught is placed on a blackboard. The instructor walks quietly among the students, watching their process and lending a helping hand when necessary.

One cannot fall behind. All progress at the same pace. Such personal assistance makes these classes "top of the line."

 At the end of the day, a review of everything covered takes place, step by step. And before you leave, you are given a beautiful "certificate of completion," nice enough to frame. Taking a class at New Horizons, you are assured that it is the latest version of any computer program, presented with professional expertise.

I recently spent a day there to learn the Introduction to Graphics. This covered every aspect of the subject, including file formats, color, images, scanning, layout and design, and the intricate process of Offset Printing. We learned about the vast differences between Web images and print processing.

> **— Alyce Radocay <Alyvet@aol.com>**

*Dianne DeWinter, New Horizons account executive at Oxnard <ddewinter@NHT-OAKS.COM>, sent some additional information related to Alyce's comments, saying:* 

*"I am so pleased she had such a great experience here at New Horizons. We are really moving toward some group classes for your club members. … We will have our newest catalog out in about a week. I will make sure there are some copies available for your members."*

# **More on Office XP**

#### *(Continued from page 9)*

Publisher also has Smart Tags, and the interface works the same as it does in other programs in the suite. It also has templates with fonts that don't conflict and preset color schemes. It also has access to the Pantone colors used by printers to specify exact colors.

Although the suite is designated XP, the individual programs are called 2002 versions if you buy them separately. Office XP comes in several versions:

Standard: Word, Excel, Outlook and PowerPoint.

Professional: Word, Excel, Outlook, PowerPoint and Access.

Professional Special Edition: Word, Excel, Outlook, PowerPoint, Access, FrontPage, SharePoint Team Services, Publisher and IntelliMouse Explorer.

Developer: Word, Excel, Outlook, PowerPoint, Access,

FrontPage, SharePoint Team Services, and Developer Tools.

Berkoski also described some other Microsoft products:

Train Simulator lets users run nine steam, diesel and electric engines on 600 miles of track in the United States and other countries. It has six detailed routes (including England, Japan, Montana, the Philadelphia-Washington, D.C. bullet train and the Orient Express). And, yes, you can crash the trains.

Microsoft Press publishes many titles on general computing and its own products. User group members get a 20 percent discount (get the code at <www.microsoft.com/ mindshare/offers/mspress/default.asp>). You can order by phone at (800) MSPRESS or go to the Web at <mspress. microsoft.com>.

In answer to a question, Berkoski said that the Microsoft Works suite with a full version of Word will be retained.

# **Web page: A newer, faster computer**

#### **By Helen Long**

#### *<helen@cipcug.org>*

I was very busy this month with varying degrees of computer problems and decided it was time to retire my old machine. I don't think there was anything seriously wrong with it; it was just a little slow and I was always just a little bit in a hurry, and you know what happens in that scenario. Finally when I succeeded in bringing the computer to its knees three times in one day, I figured that was the last straw. Toby and Rick assured me they were working on my computer and had it almost finished. How could they? I hadn't even called them yet.

I finally have a nice shiny new computer that runs just a tad faster (1.333Ghz) and a tiny bit bigger (like 30GB) and doubled my ram to 128MB. This thing sizzles!! I can't think of commands fast enough to get ahead of it … if I bring this one to its knees it will be because I have gremlins under the hood or I have found another way to unleash the wrath of God. Look out every body!

The *CIPCUG Calendar* page is in full bloom, including the location of our Dec. 1 club meeting place. Check out the calendar page because it has everything at your fingertips. I will continue to update the *SIGINFO Page* because everyone is used to looking for it there. Eventually, I may drop the

SIGINFO Page. What do you think?

Don't forget to keep sending me information for the Tips and Tricks page, and if you run into any neat links. When you have some sort of problem and attack it with an assertive plan of action, share it with the rest of the world. Maybe someone else has

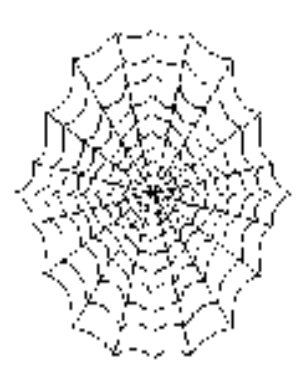

had the same problem. And keep sending me the helpful, useful, or cute URLs and I will post them to the *"Links"* page.

I will have a lot of new pictures posted to various picture pages so be sure to check out the *Latest Page Revisions* on the CIPCUG front page. I sneaked two of them in earlier on the SIG PHOTO page of the New Horizons Open House.

Robert Kennedy gave me a tip to avoid having to pay for an additional phone line for your computer. There is no charge for Call Forwarding. Information is available at <http://www.callwave.com> and they will handle it for you. *(Continued on page 14)*

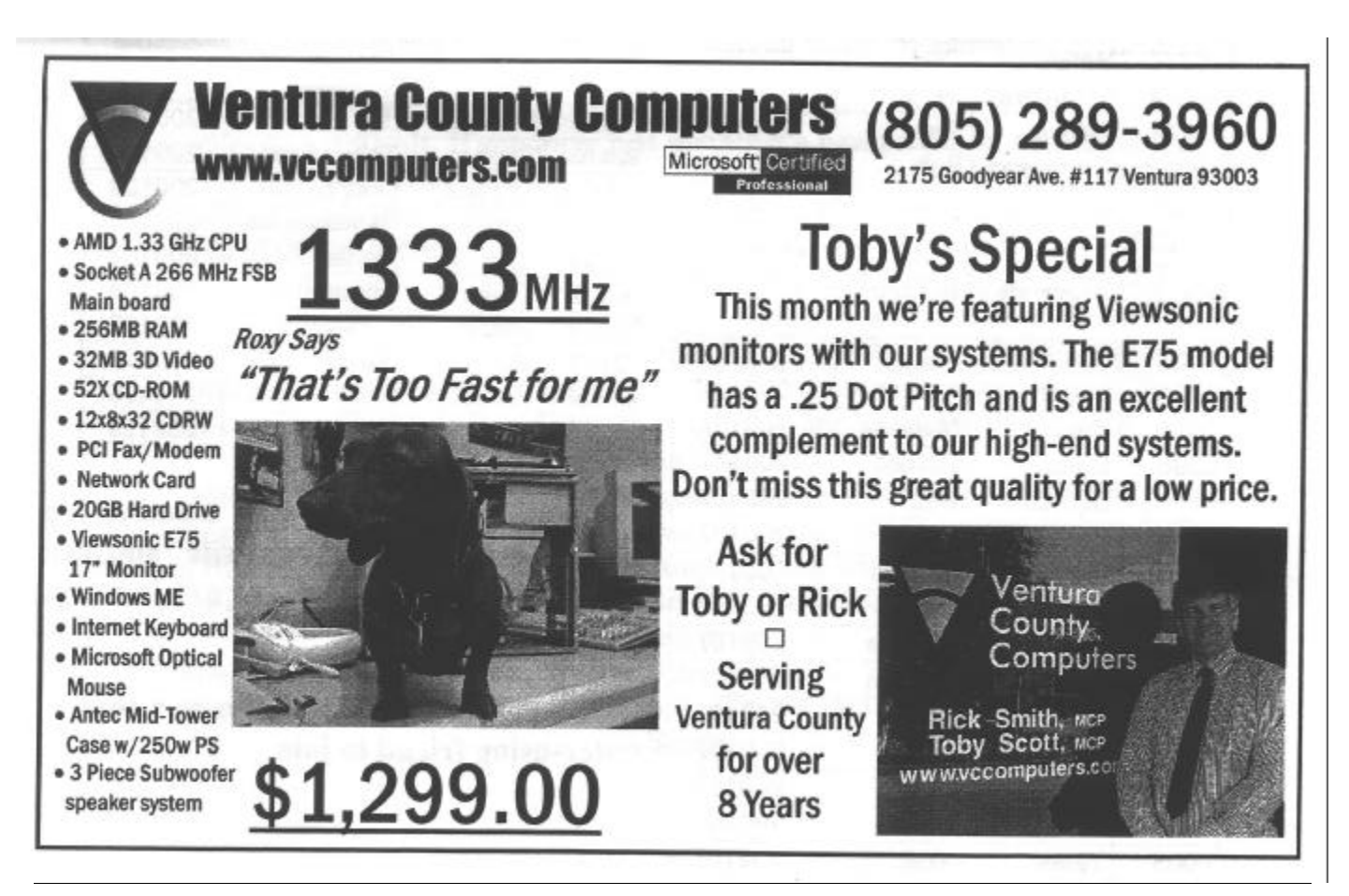

*September 2001* The Outer Edge Page 11 **Page 11 Page 11** 

# **Membership report: Is it time to renew?**

#### **By Ken Church**

*<member@cipcug.org>*

Welcome to the following new members: Bob Byrnes Richard and Judy Jerkovich Richard Curtis Total membership: 327

#### **RENEWAL INFORMATION**

The renewal dues are \$25 for single membership, \$30 for two or more family membership.

Please send renewal payments to: **CIPCUG MEMBERSHIP P.O. BOX 51354 OXNARD, CA 93031-1354**

Or bring your payment to the September meeting.

#### **July 2001 renewals past due, Final Notice: August 2001 renewals past due:**

![](_page_11_Picture_315.jpeg)

![](_page_11_Picture_316.jpeg)

![](_page_11_Picture_317.jpeg)

# **September 2001 renewals due:**

Do you have a Web site up and running? If so is there a link to your Web site from the CIPCUG web site? If not, have Helen Long add it; that way other CIPCUG members will have an opportunity to check out how Web savvy you are.

To get more information or to add your web site just e-mail Helen Long at <helen@cipcug. org">

For those of us not doing Web sites, go and check out the members who do. Just visit the CIP-CUG member home pages at <http://www.cipcug. org/memberpg.cfm> and have some fun.

![](_page_12_Picture_0.jpeg)

### **Tips for beginners…**

When purchasing your computer, look for one that comes with simple installation instructions, full documentation (preferably in printed form), the newest Windows fully installed, all software supplied on its original discs, and a minimum one-year warranty.

 New Computers often come with a bundle of software programs already installed. These can include a word processing program, spreadsheet, financial, card makers and lots of kids games. Most of this kind of stuff you don't need or want. And they take up space on the desk-top and use precious memory.

 However, if your not sure if you will ever want to use them, instead of deleting them we can put them in a separate folder: EXTRA STUFF. To do this, follow these four steps.

- 1. Open Windows Explorer.
- 2. Click *File* then *New* then *Folder*.
- 3. Name folder "**EXTRA STUFF**", and press enter.
- 4. Drag all the programs into the new folder.

 To drag a folden, left-click on the program, hold down left button and drag program to the new folder and release left button (drag and drop).

 Now, if you have used your new computer for a while and decide you want to use one of the programs saved in the **EXTRA STUFF** folder, you follow these steps:

- 1. Open Windows Explorer.
- 2. Open the new folder.
- 3. Left-click the program and drag it to the **PROGRAM FILES** folder (drag & drop).

When you decide you no longer need any of the files, go to the Control Panel and click on the **ADD/REMOVE PROGRAMS** icon, select the file you want to delete and click on the remove button. This will Free up space on your hard drive.

#### **What does BIOS mean? (Basic Input Output System)**

One of the most important functions that your computer has is the **BIOS,** it is used to boot up the system. When the PC is first turned on, its main system memory is empty, and it needs to find instructions immediately to tell it what to run to start the PC. These it finds within the **BIOS** program, because the **BIOS** is in read-only permanent memory and so is always available for use, even when the rest of system memory is empty. The **BIOS** software has a number of different roles, but its most important role is to load the operating system (Windows). When you turn on your computer and the microprocessor tries to execute its first instruction, it has to get that instruction from somewhere. It cannot get it from the operating system because the Operating system is located on a hard disk and the microprocessor cannot get to it without some instructions that tell it how. The **BIOS** provides those instructions. The **BIOS** provides a set of instructions that the operating system uses to interface with different hardware devices. It is these instructions that give the **BIOS** its name **(BASIC INPUT OUTPUT SYSTEM).** They manage things like the keyboard, the screen, the serial and parallel ports, etc., especially when the computer is booting.

#### **We will discuss the BIOS in class.**

# **Electronic waste — an increasing problem**

#### **By Robert de Violini**

*Initially published in "The Compulatelist," #49, July 2001, © copyright 2001, all rights reserved.*

#### **Introduction**

I recently attended a meeting of people involved with recycling computers, their components and other electronic waste products. This is an area that most of us don't really think about very much, but it is becoming a problem of increasing concern.

These things easily fall into the Hazardous Waste category. Monitors are the worst because of the lead contained in the coatings and in the glass itself. It has been reported that each computer monitor or television picture tube contains about 6 pounds of lead, and the glass in a monitor is about 20 percent lead by weight.

#### **It keeps piling up**

A report prepared for Region IX of the Environmental Protection Agency by the Global Futures Foundation of San Francisco reported on this problem. Most of the numbers given in this article refer to conditions in California, but can generally be extrapolated to the rest of the country.

For instance, over 2.5 million computers are sold each year in California and are generally obsolete in about two years. This works out to over 7,000 computers go out of operation every day in this state.

As most of us know from personal experience, those computers get stored in closets, garages and elsewhere because they have been our friends and companions, doing many chores for us, and we are reluctant to just toss them. It has been estimated that we each have two or three old computers stashed away.

However, an increasing quantity are discarded in one manner or another. All this becomes what is now being termed "E-waste." The quantity of E-waste continues to grow. Last year, about 300,000 tons of E-waste ended up in landfills in California, and the annual quantity is expected to grow rapidly. In addition to the lead mentioned above, Ewaste provides about 70 percent of the mercury, cadmium

### **More on Web page ...**

#### *(Continued from page 11)*

I'll post this on the *Tips and Tricks Page*.

The CIPCUG ISP has been running smoothly with no interruptions. I wish that more club members would sign up. You would be getting fine service at a reduced price and helping the club all at the same time. We barely have 10 percent of the club signed up, and it looks to me like we should have a much higher percentage than that with the price we are charging.

and other heavy metals found in landfills. The State of California has now banned disposal of CRT s (computer monitors and TV picture tubes) in landfills. **What's a person to do?**

![](_page_13_Picture_16.jpeg)

should we do with these old friends of ours that we have cast aside in favor of a newer model?

That has yet to be made really clear, but it is known that those old machines that we give to the Salvation Army, Goodwill Industries and most other similar organizations are not wanted. Though a few newer ones may show up in their thrift shops, these and other second hand dealers are not really sure about how to handle E-waste and what legal disposal means are available to them.

The cheapest E-waste recycling option in the United States is to ship the stuff overseas. At least one multinational firm with a strong presence in the Philippines has been able to refurbish some of the hardware and re-sell it in used computer shops over there. But other than that, it is not really known how the E-waste is handled overseas.

#### **What the problems are**

The report noted several areas that  $we$  — the consumers — are not generally aware of. These include:

— E-waste is a complex waste. There are various types of plastic, lead solder in circuit boards, lead and barium in monitor glass. The plastics are not labeled as to type, so they cannot be efficiently separated for reuse. The crushed glass from old CRTs has to have the heavy metals separated when the glass is melted.

— E-waste can't be returned to the manufacturer  $\mathbf{b}$ cause the end product has been assembled from component parts that have many different manufacturers — the case, various internal components, keyboard, monitor, etc. And many of them are probably no longer in business.

— These problems have evolved because there is no standardization in product manufacturing requiring "designing for disposal." There is no standardized labeling to assist in the disassembly process. There is no real understanding of when a product legally becomes "hazardous waste." The regulations that do exist are often not clear or not enforced consistently. They also vary from town to town, county to county and state to state.

— No infrastructure exists to support increased recy- *(Continued on page 15)*

# **More E-waste: Disposal fees coming?**

#### *(Continued from page 14)*

cling of E-waste, and the high cost of handling and transport of E-waste inhibits the creation of an economically viable Ewaste recycling infrastructure. Looks like a Catch-22 situation.

To a recycler, computer waste can be a valuable resource, but the cost of delivery and handling the material is high and so eliminates any profit. Two ways of covering this are:

(1) A fee of perhaps \$25 to be added to the cost of every computer sold (including monitors). That would go into a fund that would repay recyclers for the cost of hauling and disposing of these items.

(2) promote recycling old computers by the public, and charge the consumer a \$25 fee for each computer brought to the recycling center. That will help counter the cost to the recycler of handling the materials disposed of.

There is a variation of these where the consumer fee is handled as a deposit, all or part of which may be refundable.

#### **What's coming along**

In California, and probably elsewhere, something similar to this occurs each time we change the oil in our car or buy new tires or a battery. There is a disposal fee added to the invoice. But we aren't used to encountering a fee when disposing of larger items.

Instead, we are used to receiving money for bringing aluminum cans, plastic bottles to a recycling site. We will very likely ask why should we pay to have a recycling site take electronic equipment from us. It's all in the costs involved in handling the pieces — particularly the CRTs. Monitors are bulky and after ripping apart the case and extracting the picture tube, it takes special equipment to break up the CRTs safely.

Some of this was to be explored this summer by the Best Buy stores. Their initial trials were to have been at 11 stores in nine states, and run on Fridays and Saturdays from late July through early September. That did not happen. It was seven stores in four states. (See below.)

They were to accept all electronics from any manufacturer; consumers would pay a fee for anything containing a CRT — the amounts were to be determined, but were likely to be not more than \$15 — maybe even zero. The fee would cover just a portion of the costs. Best Buy would examine the results to see how well the process worked in various parts of the country, and come up with a nation-wide guideline.

Their experimental sites were extremely limited: Not as initially announced but with four sites in Minnesota, one each in Illinois, Maryland and Massachusetts. Not much of a viable sampling, I would think. Best Buy's headquarters are in Minnesota, so that explains the favoritism there. The Best Buy Web site makes no mention of it, though the initial announcements said store locations used in this project would be posted there.

#### **Find out more**

This "tail end" of the computer life-cycle is becoming more and more important.

In Ventura County, if you have old electronic equipment that is ready to be thrown out, you're in luck.

The Del Norte Recycling Center at 111 Del Norte, Oxnard, (385-8061) is open six days a week and will accept your materials.

Or, if you have quite a bit of old computers and monitors to dispose of, you can call the Society of St. Vincent de Paul to arrange for a pick up. It is the only charity group that will take electronic discards. The number is (800) 974-3571.

For more information, you may also contact Marialyce Pedersen at the Ventura County Solid Waste Management Department, 654-3506.

It's time to clean out what you can't sell at the club's "Garage Sale."

# **WWW.marketpro** .com **COMPUTER Shows & Sales**

Aug 26, 2001: Oxnard Community Center Sept. 16, 2001: Oxnard Community Center Sept. 29, 2001 Seaside Park, Ventura Oct. 29, 2001: Seaside Park, Ventura

www.marketpro.com

NEW Hardware · Software · Peripherals · CD ROMs And MUCH MORE!

www.marketpro.com **Computer Show Schedule** 24 Hrs. a day!

SIGN-UP NOW for Automatic E-Mail Notification of Your Local Shows

# **Desktop icon placement saving program**

#### **By Jim Thornton**

#### *<jthorn@gte.net>*

Are you having a problem with your desktop icons moving and never returning back to the same place? Especially after you have made a temporary change in your monitor's screen resolution to play an action game or to view some special graphic files. Or, if you ever used Windows' Safe Mode to help analyze a problem and when you returned to the normal mode, you found all of your desktop icons moved to the left-hand side of your screen.

I personally like to have my desktop icons arranged in a single row around the top and both sides of my screen. On the left side of my screen are the utility icons for the Control Panel, Windows Explorer, Norton Protected Recycle Bin, Scanner Copy, and Shut Down; across the top are the main programs, including Access, Excel, Harvard Graphics, Pretty Good Solitaire, Stock Analyst Plus, and Word; and on the right side are Internet Explorer and Eudora. You might ask where are your other desktop icons (Network Neighborhood, etc.)? I use Microsoft's freeware downloadable utility program Tweak UI and removed those unused icons to free my desktop from being cluttered.

There is a small freeware program called IconSaver that will restore your moved icons to the screen locations that you have previously specified. This 47K downloaded file iconsaver.zip is available from <www.core-project.com/ main.asp>.

The installation is very straightforward and trouble free.

#### **Download**

Just download the small compressed iconsaver.zip file. **Uncompress**

Use your favorite uncompression program, i.e., PKZIP, WinZip, etc. I used Zip-It and when uncompressed, the download will yield five small files IconSaver.exe (28K), IconSaver.dll (48K), Readme.txt (2K), RestoreIcons.exe (24K), and SaveIcons.exe (24K).

#### **Placement**

Using Windows Explorer, I created a new folder under my Program Files folder and named it IconSaver. Next, I moved the five newly uncompressed files into this new folder.

#### **To Use the Program**

Use Windows Explorer and highlight the IconSaver.exe file in the IconSaver sub-folder under your Program Files folder. Double click on IconSaver and immediately a little yellow smiling face appears in your Windows System Tray (SysTray), the lower right-hand corner area of your screen next to the current time. This means that the program is running and you won't need to launch it again. Also, the program is automatically inserted into your Start/Program/ Startup folder so that it will run each time you start your computer. If you either right or left mouse click on the little yellow face, a small menu will appear. The choices on the

menu are Save Icons, Restore Icons, About, Hide IconSaver, and Close.

Save Icons — Saves the position of the icons at the current resolution. This save command is similar to taking a snapshot of your desktop and recording where each icon is located. When you change the screen resolution, the icons will most likely move to new positions, but when you go back to the former resolution, the icons will automatically be restored to their previously saved positions. freeware pro-

Restore Icons — Re stores the icons to their previously saved positions if you did not use the automatic restoration option. More about the manual option later. downloaded file

About — Provides the name and version of the program, the copyright information, and the e-mail  $\left| \rho \right|$   $\left| \rho \right|$   $\left| \rho \right|$   $\left| \rho \right|$   $\left| \rho \right|$   $\left| \rho \right|$ and Web site addresses.

Hide IconSaver — Removes the IconSaver's icon from your SysTray. Thereafter, whenever IconSaver

starts, its icon will not appear in the SysTray, but the program will be running quietly in the background. Should you have removed the icon and later decided that you would like to keep the icon in the SysTray, just run the IconSaver.exe file again. Note: If you use the non-automatic (manual) saving feature, the icon will not appear in the SysTray.

Close — This closes (terminates) the program.

Recently this program was enhanced to version 1.21 to provide an option to halt the monitoring of the screen resolution and to release that portion of your computer's RAM that the program was using. A confirmation screen to prevent accidental savings was also added.

To have your icons' positions monitored and automatically restored, launch the IconSaver.exe file, and the Icon-Saver program will always run in the background.

To use the newer option of not having the program running, launch the SaveIcons.exe file to "take a snapshot," and whenever you find that your icons have moved, use the RestoreIcons.exe file to place icons back into your desired locations.

![](_page_15_Picture_27.jpeg)

gram called Icon-Saver that will restore your moved icons to the screen locations that you have previously specified. This 47K

iconsaver.zip is available from  $<$  W W W  $\cdot$  C O  $r$  e -

 $\boldsymbol{\mathsf{H}}$ 

main.asp>.

![](_page_16_Picture_0.jpeg)

#### F1—Your Help Key *(Revised Dec. 11, 2000)*

#### **CIPCUG INTERNET SERVICE**

*(For general Internet and Communications programs, see Communications/Internet)*

![](_page_16_Picture_246.jpeg)

**HARDWARE, UPGRADING** JM, JD

![](_page_16_Picture_247.jpeg)

# Daily computer

![](_page_17_Picture_0.jpeg)

**A**re you tired of looking at all the ads on your free Internet or free E-mail service? Are you looking for a reliable ISP at a reasonable price? How does \$15 per month plus \$15 processing fee sound to you? You will also have the advantage of a special DOMAIN name; however, it may not be a name of your own choosing. It is the name of the club that provides this service to its members; CIPCUG.

To sign up, contact one of the club's techies in the  $F1 - YOUR HELP KEY$  (page 17) under CIPCUG INTERNET SERVICE. Call one of them you may know or one in your area and they will be glad to provide you with the details necessary for signing up. Checks should be made payable to CIPCUG and forwarded to Treasurer, c/o CIPCUG, P. O. Box 51354, Oxnard CA 93031. Don't forget to include the \$15 set-up fee in your first sign-up check. You may make payments in three-month, six-month or annual increments. (Renewals can also be mailed to Treasurer; just be sure to mention the dates that your check is to cover).

We have had over a year of flawless service to our club members. There is no program to install, you will be making use of the programs that are already on your computer. It is a simple ma tter to talk you through the set-up as it is today much easier than it was in the past. If you are the least bit timid about setting up your computer for our service, a club member will be glad to come to your house and make the necessary set up arrangements. How many ISPs do you know who will do this? Our agreement will also give you a 5 MB Web page allowance.

If you have any questions, please don't hesitate to call any of the Tech Support team and they will either answer the questions or find out the answers for you.

# **How to stop your ISP from dropping your connection**

#### **By Jim Thornton**

#### *<jthorn@gte.net>*

Should you discover that your Internet Service Provider (ISP) is disconnecting your PC from the Internet because of little or no activity on your part, here is an easy solution.

Just use your e-mail program to automatically and frequently check for new mail. Start with every 20 minutes and see if your disconnections are less frequent. Then adjust the time interval to suit your personal preferences. If you are still being disconnected then lower the interval to 15 minutes, etc.

Where are these options located? In Outlook Express, go to Tools on the toolbar, Options, the General tab, and in the Send/Receive Messages, place a check in the box and set the minutes to 20. In Eudora Pro, go to Tools on the toolbar, Options, and in the Checking Mail section, set the minutes to 20.

Note: This routine doesn't work if your ISP automatically disconnects you at a specified number of minutes regardless how busy you have been on your PC downloading files, etc. These ISPs disconnect their online users to permit their other users who have previously been unable to access the ISP to get online. Typically this occurs with a smaller ISP who does not provide sufficient equipment (modems, etc.) for its users.

### **Discount on Window Washer**

Webroot is offering members of user groups a \$5 rebate on its award-winning Internet security and privacy program, Window Washer. The program costs \$29.95, and the discount lowers the price to \$24.95.

"Questions about the Internet privacy and security have become a major issue for consumers and for businesses," the company says in its notice. "However, it seems that there is little users can effectively do to maintain privacy while surfing the Web. Webroot Software Inc. <www.webroot.com> has tackled this problem by developing easy-to-use, awardwinning security and privacy software, including Window Washer."

To obtain the rebate, visit the Webroot Web site at <http://www.webroot.com/ugrebate.htm>, complete the online order form and you'll get an instant rebate.

You can order by mail by sending \$24.95 to Webroot Software Inc., User Group Discount Program, P.O. Box 3351, Boulder, CO 80307. You must name your user group's full name.

### **Editor's corner: 'Master Boot Record has changed'**

One of the more frightening errors you can get from your antivirus program is "Your Master Boot Record (critical startup information) has changed" (that's the Norton Antivirus version). I have received it several times from Norton, but each time I ran another check with Ontrack's System Suite, the disk came up clean.

Finally, I went to the Symantec Web site, wondering why one program kept alerting me to a potential virus attack while the other showed no trace of one. The answer surprised me.

"If you see this message after updating the NAV program files using LiveUpdate, and it is the only change that you have made to your system, click 'The change to the master boot record is OK. Update the saved copy of my master book record.' (You have received this message because during the program update the NAV file Navsysr.dat was changed. On some, but not all systems, this causes the inoculation warning. By clicking 'The change to the Master Boot Record is OK,' you take a new snapshot of these files, and create a new inoculation database.)"

Silly me. I thought the program would recognize its own changes and not give me the shakes by making me fear that I'd contracted a virus that changed my master boot record.

Updating NAV and getting a virus aren't the only things that might change the master boot record. Other possibilities include, the Symantec site notes, installing a new operating system, installing new software, installing a new hard drive and adding a dynamic drive overlay (DDO).

Assuming you caught a virus if you get the message and clicking on "The change is unexpected. Restore my Master Boot Record" is dangerous, the site adds: "Do *not* do this unless you are certain that the master boot record (MBR) was damaged by a virus. If the changes to the MBR were made as part of the normal installation of software or hardware, this could damage or destroy your operating system, and make it impossible to start your computer. In most cases, you should *not* choose this option, but should, instead, follow the instructions in the previous section."

If you're interested, the full text of the advice can be found at <http://service1.symantec.com/SUPPORT/nav.nsf/ pfdocts/2000022417583906>.

\* \* \*

October should prove to be an exciting meeting, what with Jeff Levy and the Ventura County Computers "Check Up, Tune Up, and Troubleshoot" event. If you haven't already read it, be sure to check out Command.com for all the details.

Jeff Levy's show is on KFI, AM 640, every Sunday from 9 a.m. to noon. If you haven't heard it, you should tune in before the meeting to get an idea of what could happen at our meeting. The one big difference will be that, if he does a Q&A rather than a speech, he won't have to worry about the ever-present station breaks that force him into tight time constraints on the show.

\* \* \*

I've just gone through the frustrating experience of reinstalling Windows because it was time to clean up the registry. As Toby has explained at several meetings, this is not a fun project or something to do just for the sake of doing it.

If you have to do it, you want a backup of all your data (just in case) and the installation disks for all the programs you want to keep. If you've downloaded programs from the Net, you need the downloads (I always keep mine) or will have to go back out to the Web and download and install them again.

You'll also want to be sure to back up your browser's favorites/bookmarks, your e-mail program's address book and, of course, the messages. Find out where these are before you start the rest of the project.

One good thing about this project is that it forces you to decide what programs you really want. If there are a bunch you don't want, you can eliminate them and pick up some space on your hard drive.

So why did I do this? We were trying to make a scanner work, and it appeared that a corrupted registry might be the cause of the problem. It turned out that wasn't the cause, but the reinstallation has speeded up the computer.

**— John Weigle, Editor**

### **Volunteers honored**

 Many CIPCUG volunteers were honored at the last meeting with the presentation of the Anacapa Island Arch Rock certificates.

The awards went to:

 Dick Otterman, chairman of the equipment hauling committee since 1999.

Helen Long, Web master since 1997.

John Weigle, current TOE editor.

Ralph Duchacek, SIG coordinator since 1998.

David Minkin, label maker for TOE since June 2000.

 John Godwin, membership chairman from May 1998 to May 2001.

 Paddy Ruzella, computer show chairman from July 1998 to May 2000.

 Bill Norton, TOE label maker from July 1998 to May 2000.

Jerry Crocker, digital photographer since May 1999.

Jim Thornton, Garage Sale chairman since 2000.

 Henry Tanner, sound equipment operator since 1997. Dixie Jensen and Dorthy Creasap, refreshments since 1997.

Barry Creasap, for lots of things.

 Arthur Jensen, librarian and hauler from November 1999 to July 2001.

 The awards are a small indication of how much we appreciate the work of our volunteers.

#### | |

### *The Outer Edge*

Channel Islands PC Users Group P.O.Box 51354 Oxnard, CA. 93031

> **DATED MATERIAL Please Do Not Delay**

#### **DUES REMINDER**

If the number after your name is 0109, your membership dues are payable in September 2001

### SEPTEMBER 2001 MEETING OF CHANNEL ISLANDS PC USERS GROUP

![](_page_19_Figure_8.jpeg)

![](_page_19_Picture_198.jpeg)

**0845-0930 Internet SIG** 

- **0845-1045 Check up, Tune Up and Troubleshoot**
- **0930-0945 Business Meeting**

**0945-1030 Q&A Session**

**1030-1055 Break - Please contribute requested amounts for coffee & doughnuts**

**1100-1200 Program: Jeff Levy**